# **BIMLIA**

Инструкция проектировщика. Использование в Autodesk Revit BIM-моделей ООО «Производственная компания КТ»

> Версия 1.0 Москва, 2021

# СОДЕРЖАНИЕ

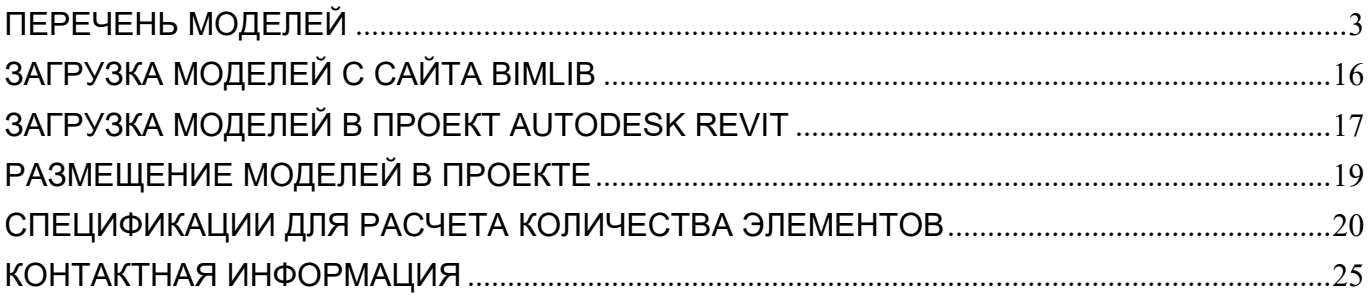

ИНФОРМАЦИОННЫЕ МОДЕЛИ В ФОРМАТЕ RVT ЯВЛЯЮТСЯ СОБСТВЕННОСТЬЮ ООО «ПРОИЗВОДСТВЕН-НАЯ КОМПАНИЯ КТ». РАЗРАБОТКА МОДЕЛЕЙ BIMLIB.PRO

2

БИБЛИОТЕКА BIM-MОДЕЛЕЙ ОБОРУДОВАНИЯ, ПРЕДМЕТОВ ИНТЕРЬЕРА И СТРОИТЕЛЬНЫХ МАТЕРИАЛОВ

# ПЕРЕЧЕНЬ МОДЕЛЕЙ

<span id="page-2-0"></span>Данный комплект предназначен для применения проектными, строительно-монтажными организациями, предприятиями, иными юридическими и физическими лицами при проектировании жилых и административных зданий, объектов социально-культурного и коммунально-бытового назначения, объектов и инженерных сооружений систем коммунальной и транспортной инфраструктуры и иных объектов (объекты культуры, образования, здравоохранения, спортивные здания и сооружения, здания и сооружения производственного назначения, здания и сооружения энергетики, нефтегазового комплекса, транспорта, связи, сельского и водного хозяйства).

Представленный каталог содержит модели стен, перекрытий и фундаментных плит в виде системных семейств категории «Стены», «Перекрытия», «Фундамент несущей конструкции». Версии файлов Autodesk Revit 2017. Общие параметры семейства – Параметры ФОП 2017.

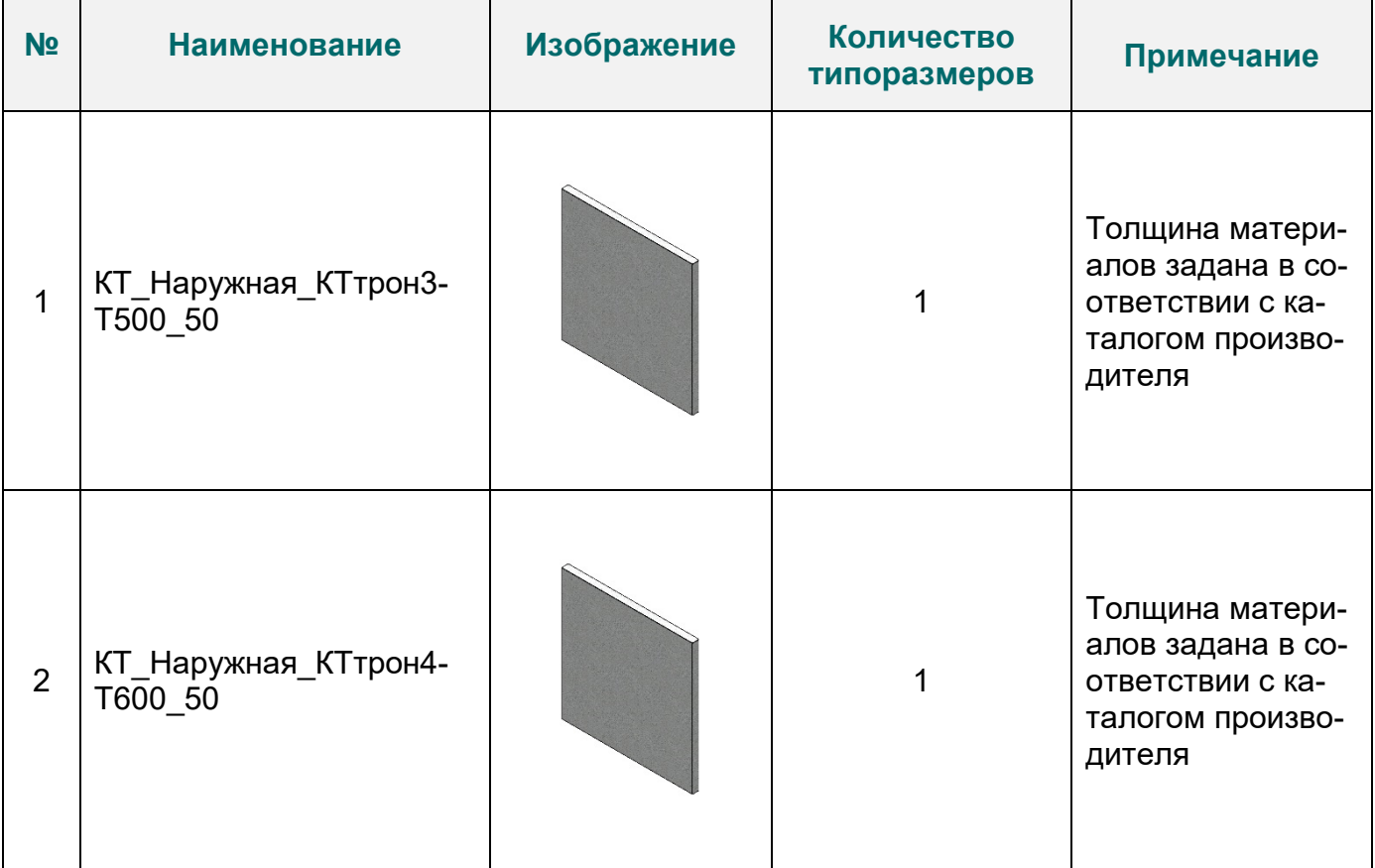

#### **Перечень BIM моделей**

R

#### ИНФОРМАЦИОННЫЕ МОДЕЛИ В ФОРМАТЕ RVT ЯВЛЯЮТСЯ СОБСТВЕННОСТЬЮ ООО «ПРОИЗВОДСТВЕН-НАЯ КОМПАНИЯ КТ». РАЗРАБОТКА МОДЕЛЕЙ BIMLIB.PRO

3

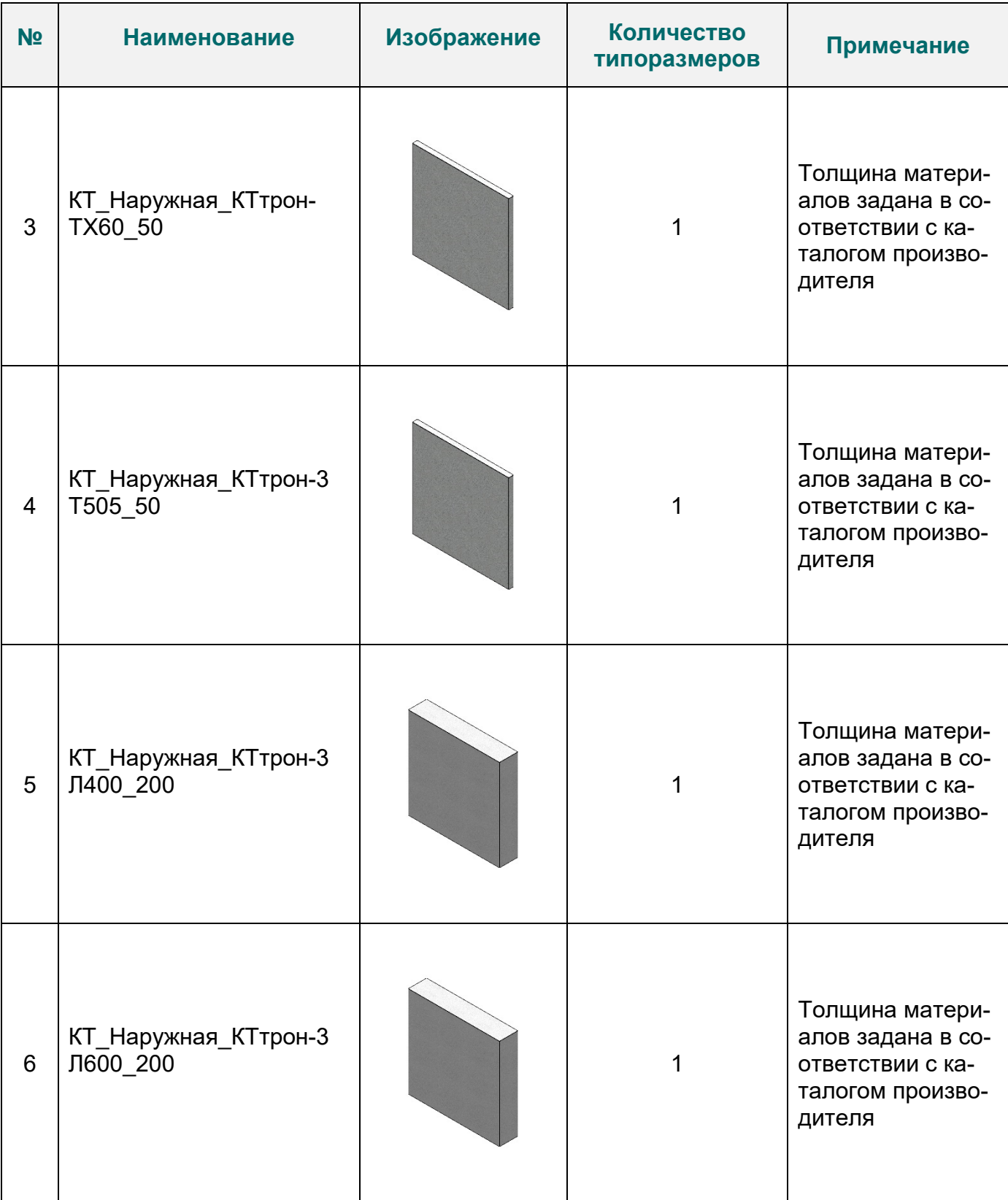

4

БИБЛИОТЕКА BIM-MОДЕЛЕЙ ОБОРУДОВАНИЯ, ПРЕДМЕТОВ ИНТЕРЬЕРА И СТРОИТЕЛЬНЫХ МАТЕРИАЛОВ

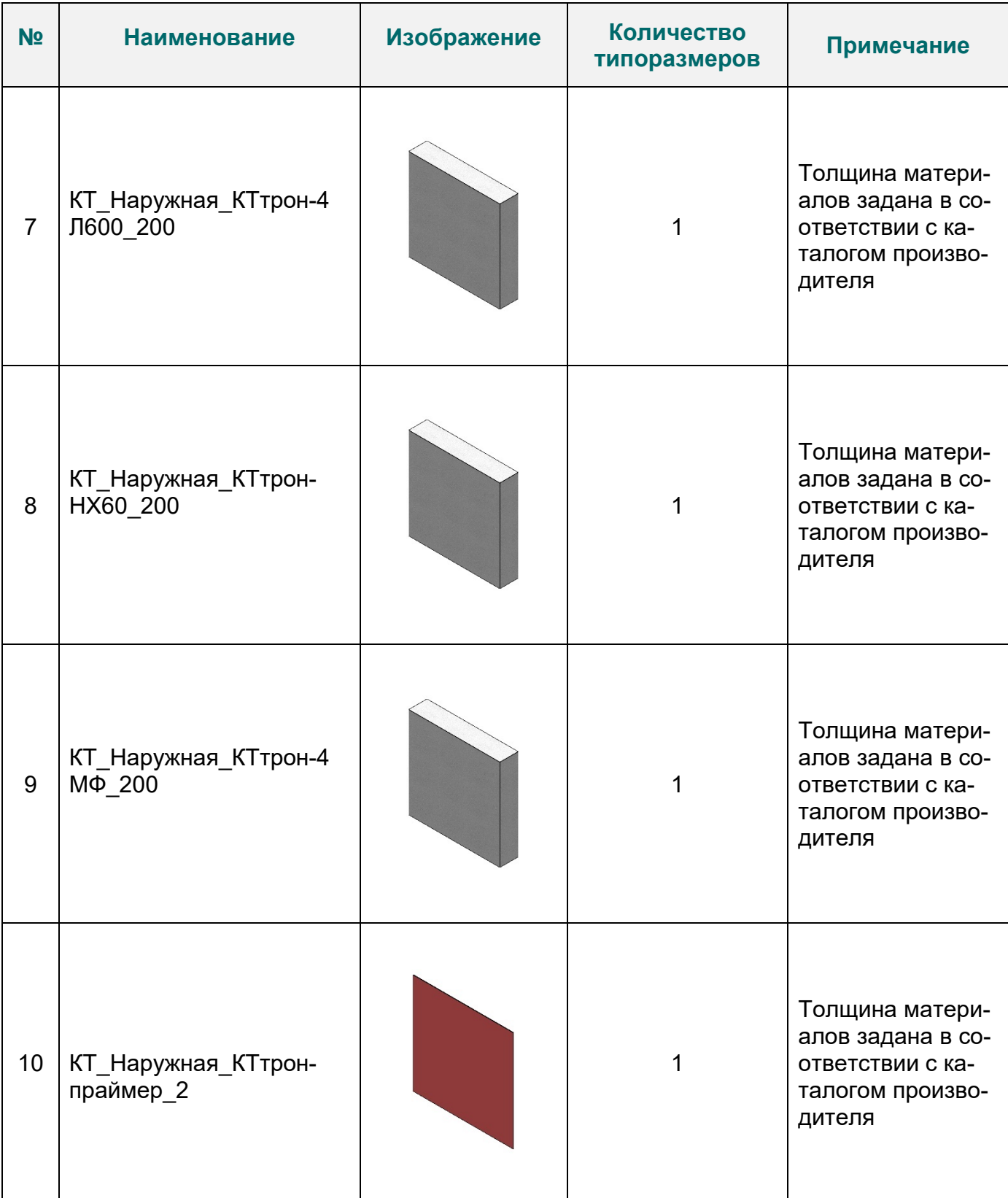

БИБЛИОТЕКА BIM-MОДЕЛЕЙ ОБОРУДОВАНИЯ, ПРЕДМЕТОВ ИНТЕРЬЕРА И СТРОИТЕЛЬНЫХ МАТЕРИАЛОВ

B

5

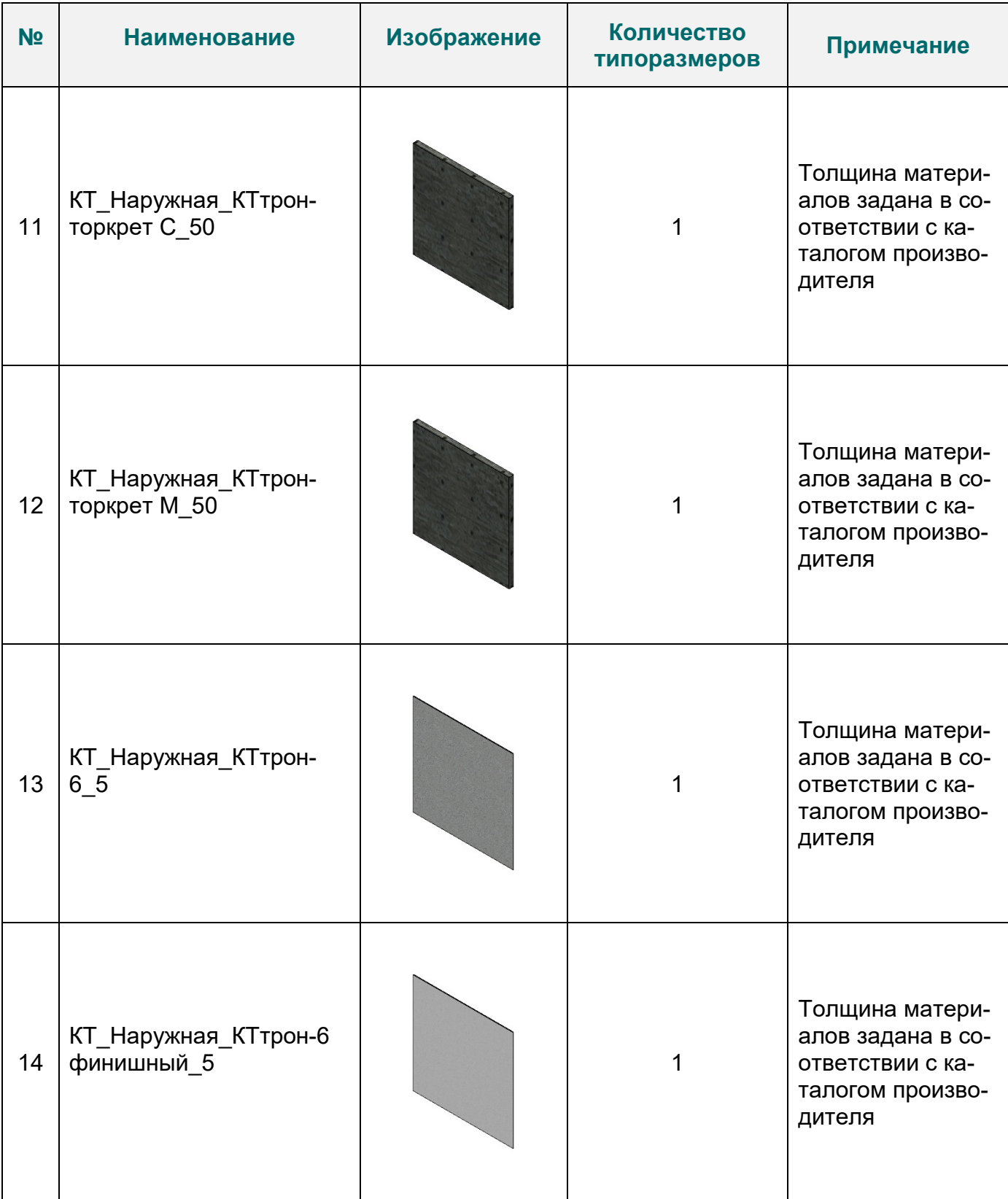

БИБЛИОТЕКА BIM-MОДЕЛЕЙ ОБОРУДОВАНИЯ, ПРЕДМЕТОВ ИНТЕРЬЕРА И СТРОИТЕЛЬНЫХ МАТЕРИАЛОВ

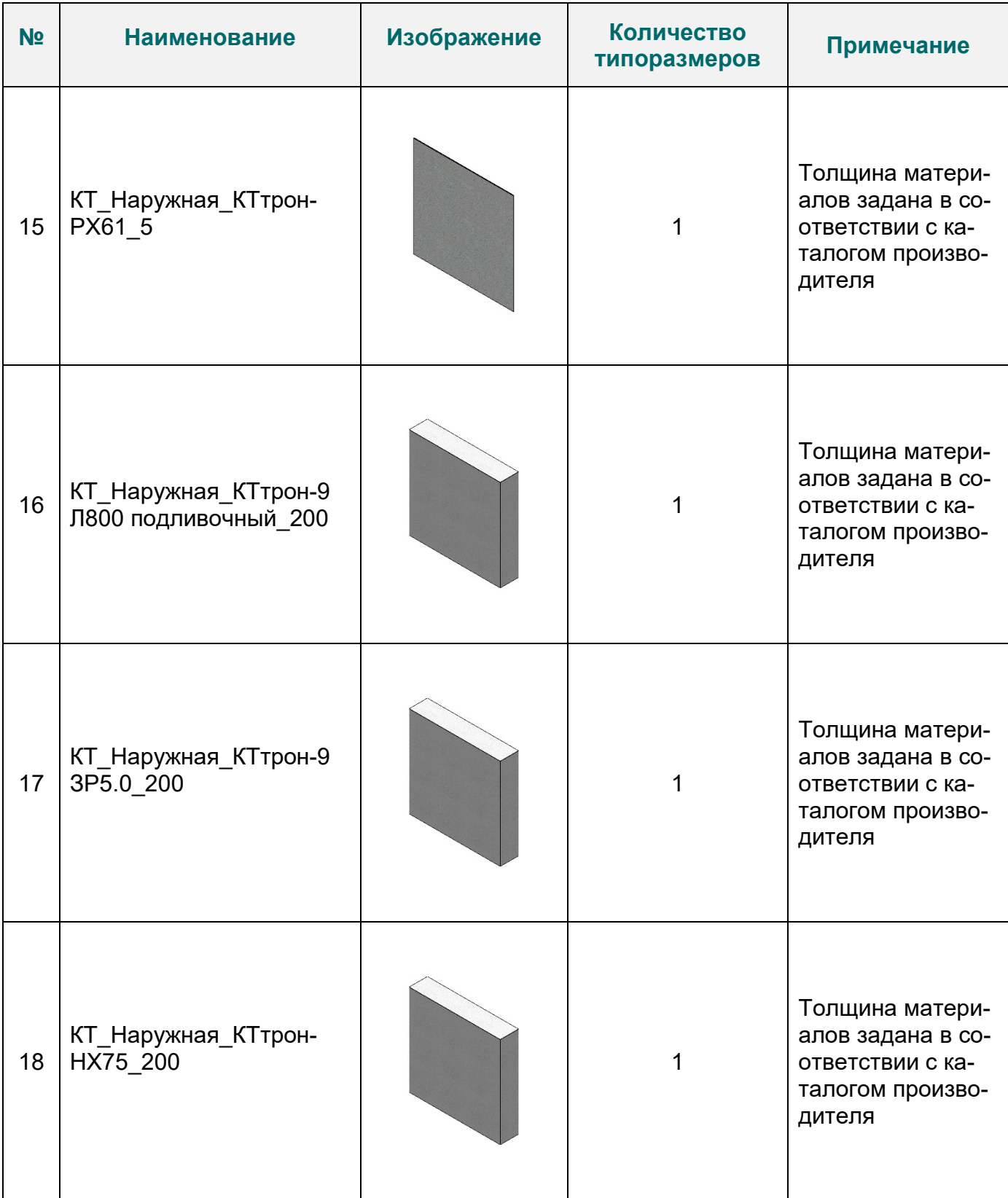

БИБЛИОТЕКА BIM-MОДЕЛЕЙ ОБОРУДОВАНИЯ, ПРЕДМЕТОВ ИНТЕРЬЕРА И СТРОИТЕЛЬНЫХ МАТЕРИАЛОВ

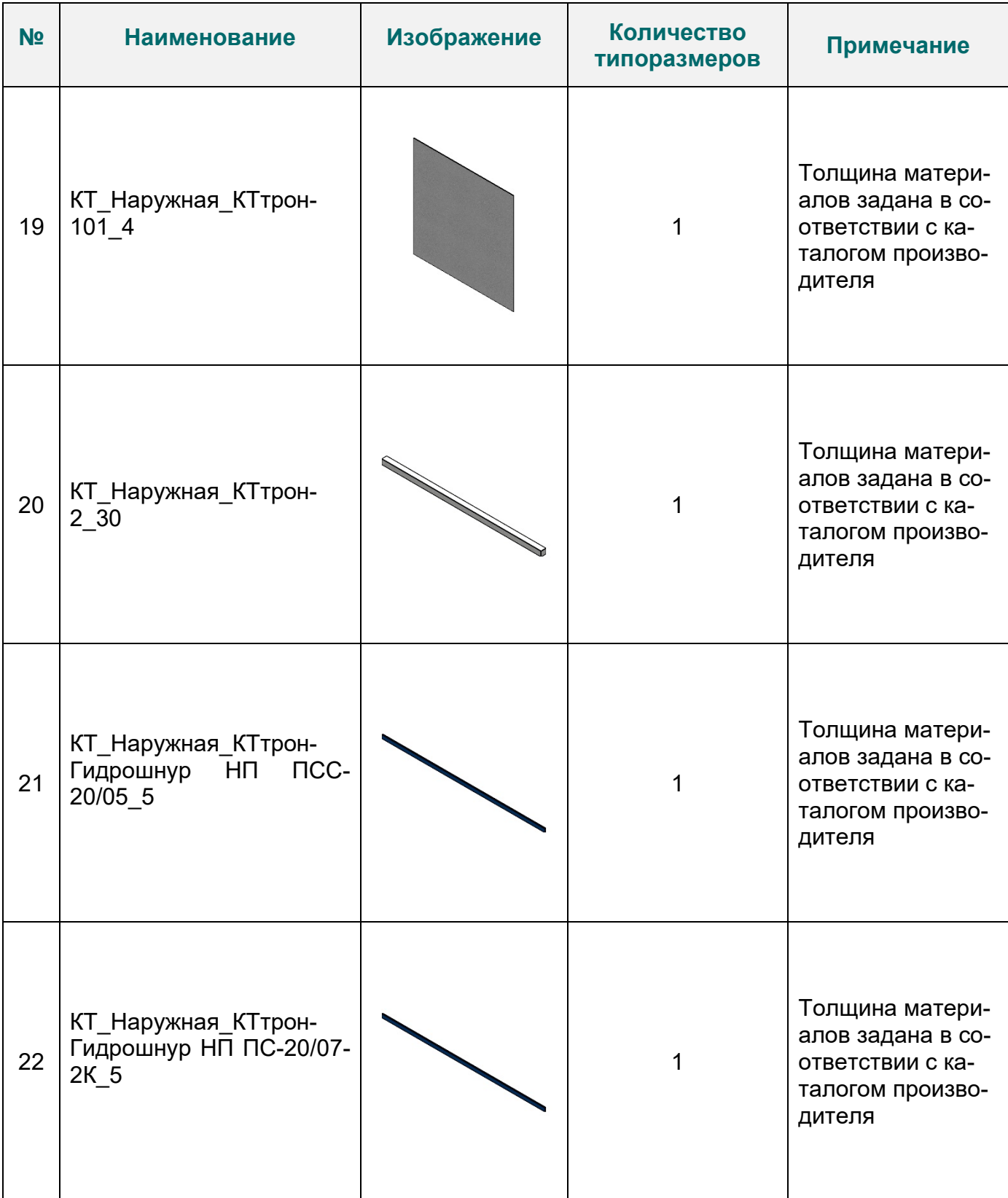

БИБЛИОТЕКА BIM-MОДЕЛЕЙ ОБОРУДОВАНИЯ, ПРЕДМЕТОВ ИНТЕРЬЕРА И СТРОИТЕЛЬНЫХ МАТЕРИАЛОВ

8

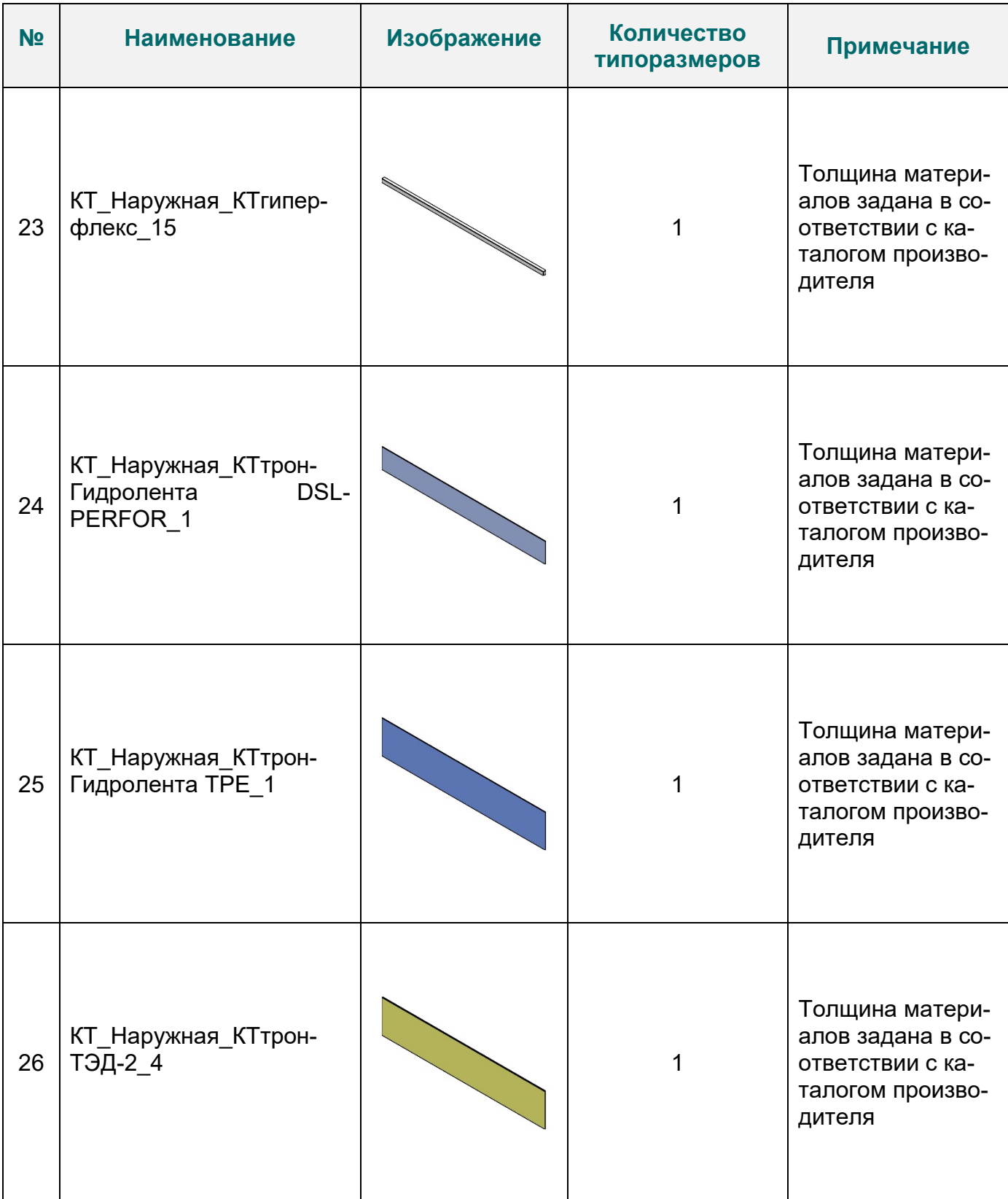

9

БИБЛИОТЕКА BIM-MОДЕЛЕЙ ОБОРУДОВАНИЯ, ПРЕДМЕТОВ ИНТЕРЬЕРА И СТРОИТЕЛЬНЫХ МАТЕРИАЛОВ

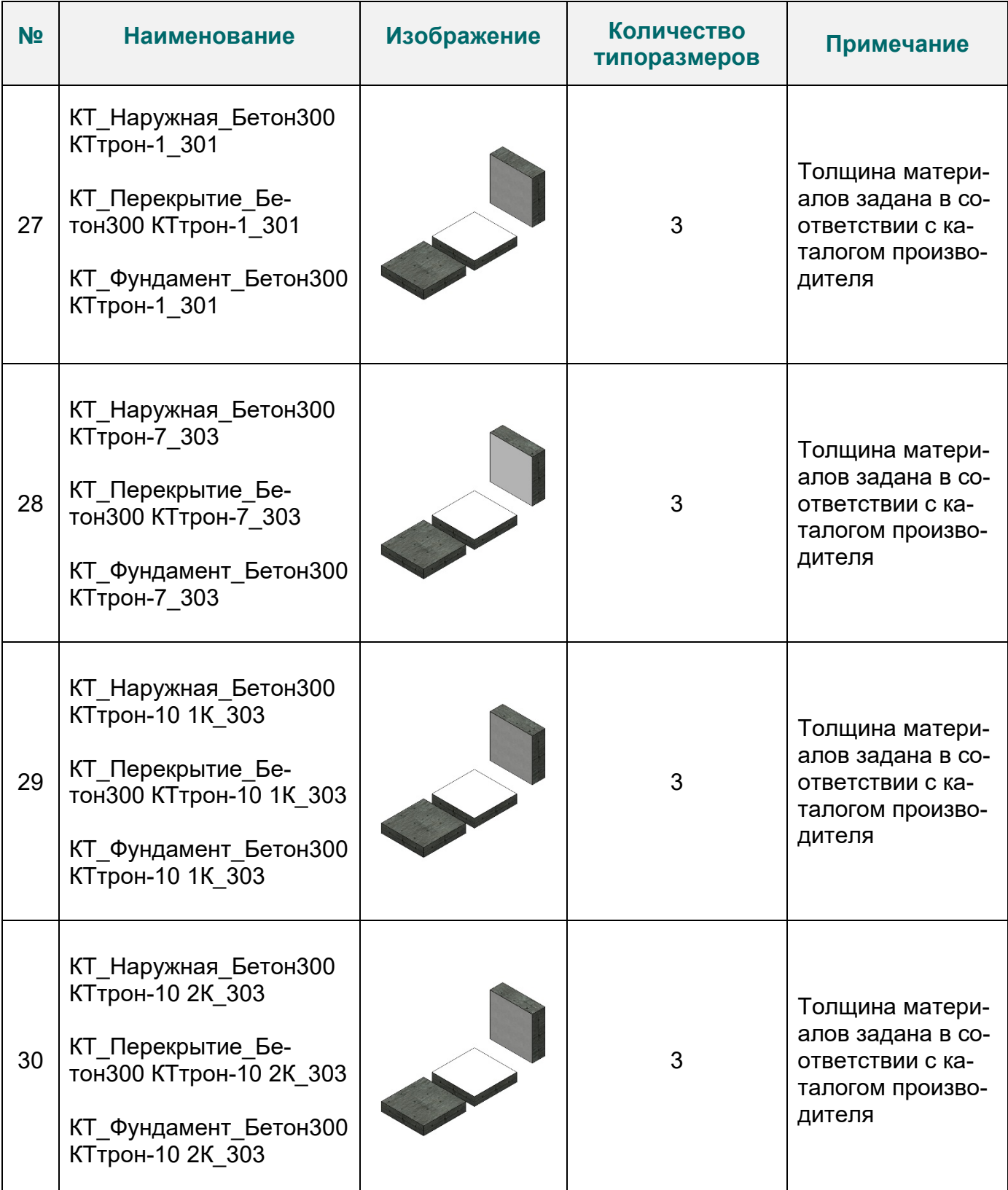

10

БИБЛИОТЕКА BIM-MОДЕЛЕЙ ОБОРУДОВАНИЯ, ПРЕДМЕТОВ ИНТЕРЬЕРА И СТРОИТЕЛЬНЫХ МАТЕРИАЛОВ

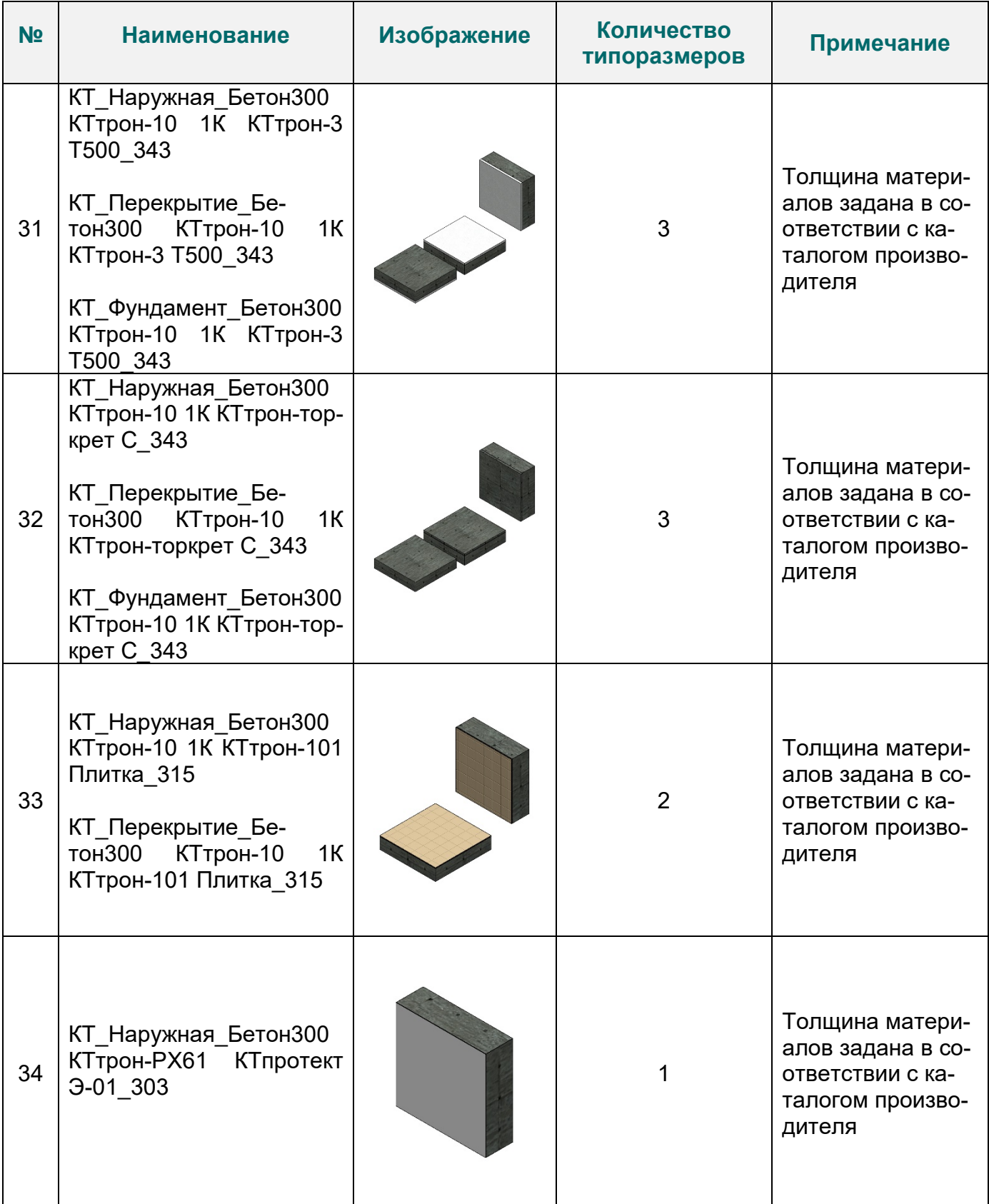

11

БИБЛИОТЕКА BIM-MОДЕЛЕЙ ОБОРУДОВАНИЯ, ПРЕДМЕТОВ ИНТЕРЬЕРА И

B

СТРОИТЕЛЬНЫХ МАТЕРИАЛОВ

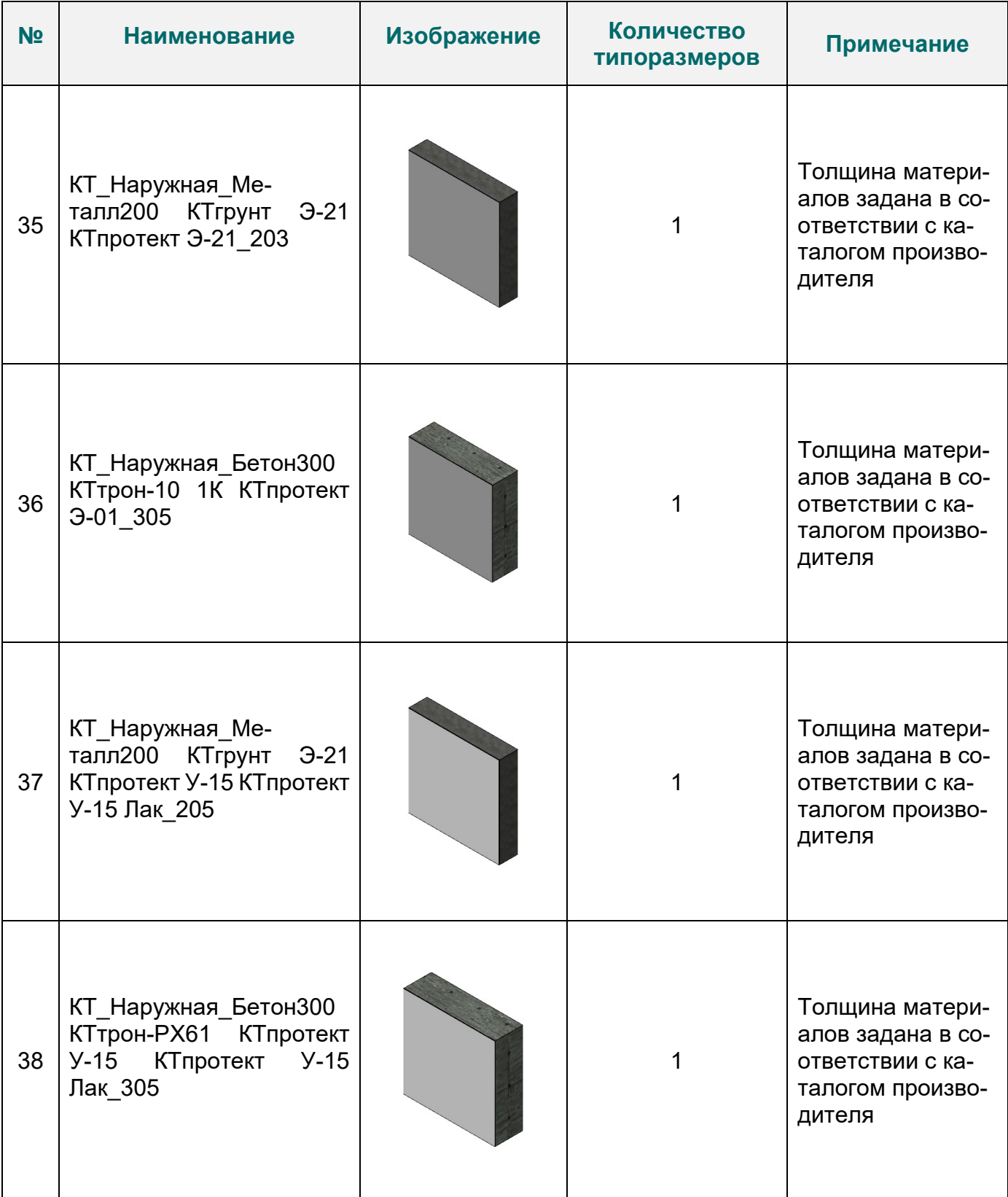

12

БИБЛИОТЕКА BIM-MОДЕЛЕЙ ОБОРУДОВАНИЯ, ПРЕДМЕТОВ ИНТЕРЬЕРА И СТРОИТЕЛЬНЫХ МАТЕРИАЛОВ

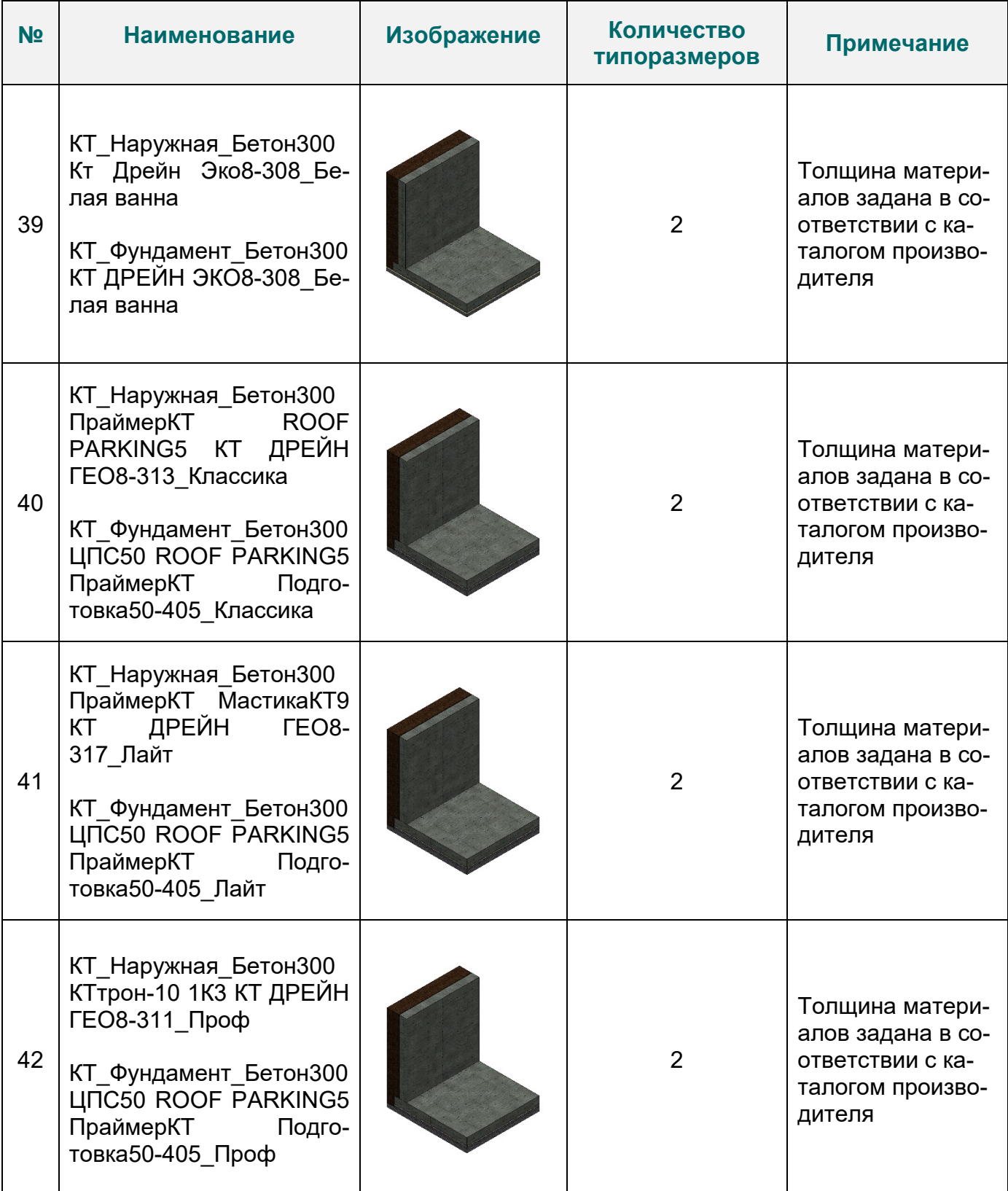

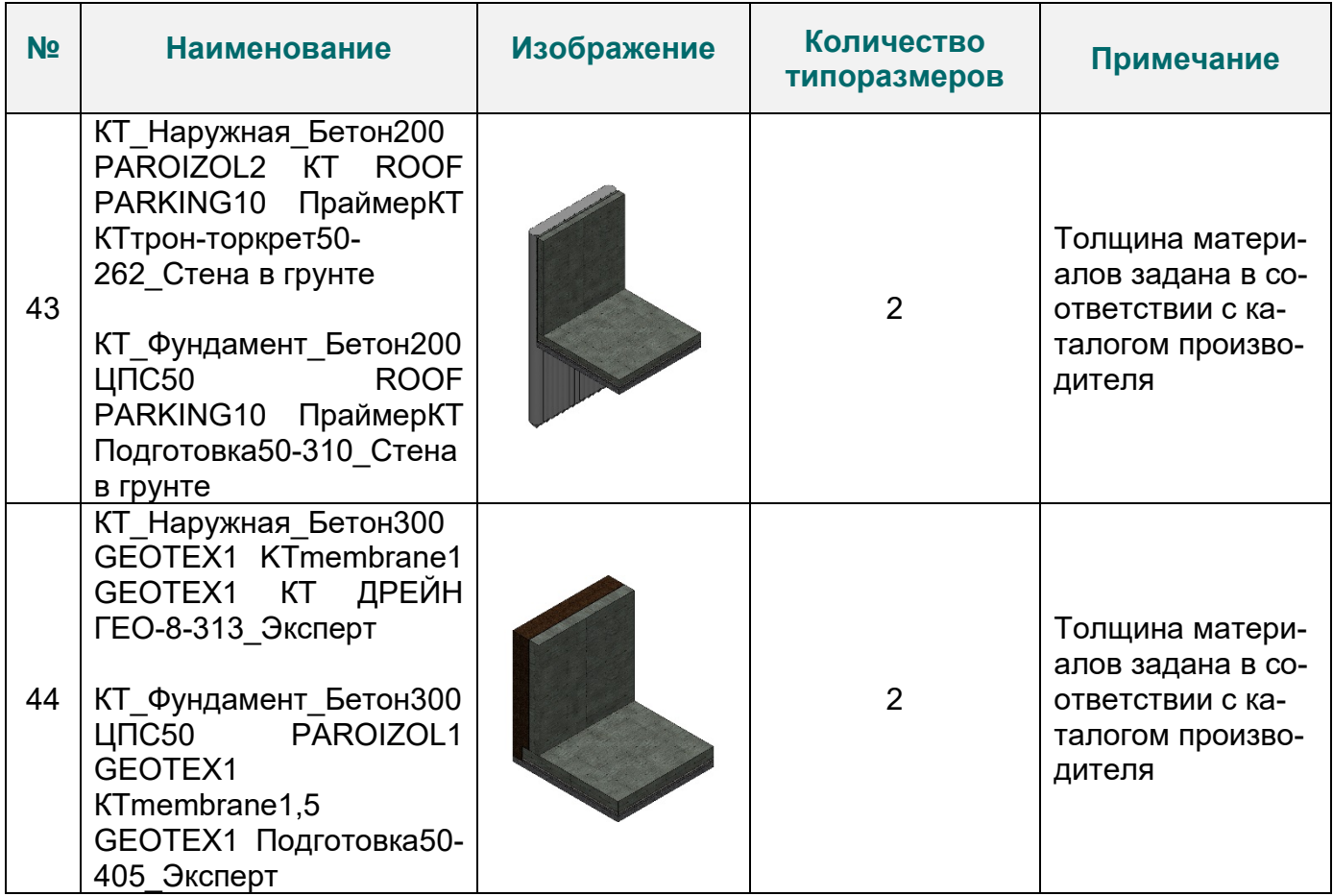

В файле RVT разработаны спецификации для подсчета количества материалов «КТтрон» по Форме 7, спецификация типов стен, перекрытий и фундаментных плит. Так же заведены спецификации материалов с основными техническими характеристиками.

Просмотреть технические характеристики материалов, заполненные в соответствии с техническим описанием «КТтрон» в том числе и пользовательские параметры, можно в диспетчере материалов на вкладке «Управление»

Для правильного расчета материалов в спецификации, требуется заполнить параметры «ADSK\_Материал тип подсчета» и «ADSK\_Норма расхода» в зависимости от единиц измерения и с учетом толщины материала в конструкции или количества слоев.

> ИНФОРМАЦИОННЫЕ МОДЕЛИ В ФОРМАТЕ RVT ЯВЛЯЮТСЯ СОБСТВЕННОСТЬЮ ООО «ПРОИЗВОДСТВЕН-НАЯ КОМПАНИЯ КТ». РАЗРАБОТКА МОДЕЛЕЙ BIMLIB.PRO БИБЛИОТЕКА BIM-MОДЕЛЕЙ ОБОРУДОВАНИЯ, ПРЕДМЕТОВ ИНТЕРЬЕРА И

> > СТРОИТЕЛЬНЫХ МАТЕРИАЛОВ

R

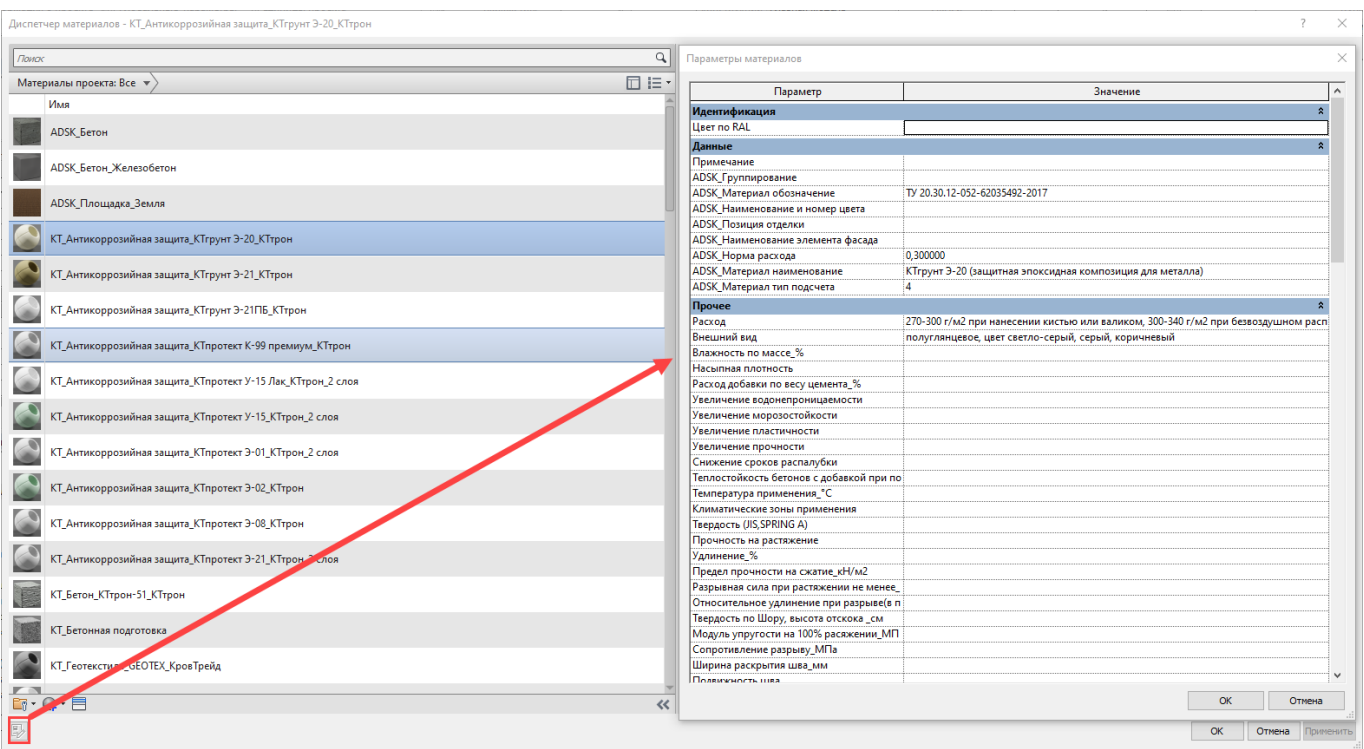

Модели стен, перекрытий и фундаментных плит содержат необходимые технические данные о изделии. Параметры можно просмотреть в окне свойств конкретного экземпляра и в окне настроек типа.

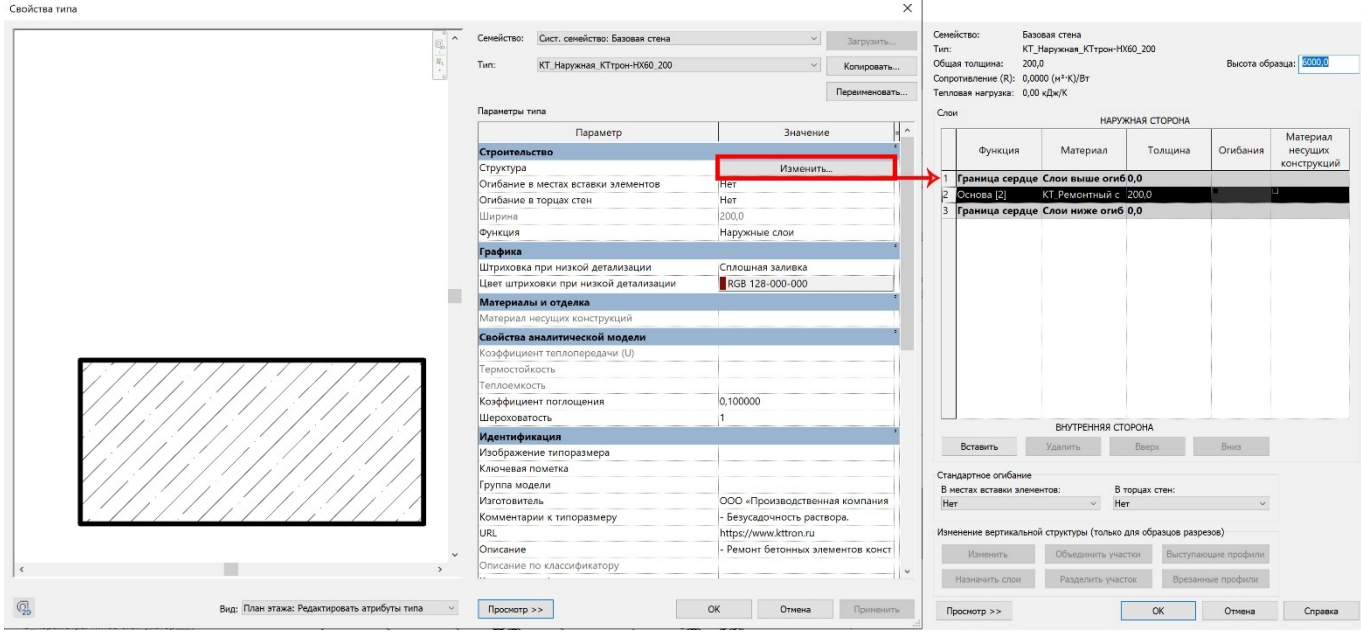

ИНФОРМАЦИОННЫЕ МОДЕЛИ В ФОРМАТЕ RVT ЯВЛЯЮТСЯ СОБСТВЕННОСТЬЮ ООО «ПРОИЗВОДСТВЕН-НАЯ КОМПАНИЯ КТ». РАЗРАБОТКА МОДЕЛЕЙ BIMLIB.PRO

БИБЛИОТЕКА BIM-MОДЕЛЕЙ ОБОРУДОВАНИЯ, ПРЕДМЕТОВ ИНТЕРЬЕРА И СТРОИТЕЛЬНЫХ МАТЕРИАЛОВ

B

15

# ЗАГРУЗКА МОДЕЛЕЙ С САЙТА BIMLIB

<span id="page-15-0"></span>Модели ООО «Производственная компания КТ» можно скачать с сайта [BIMLIB](https://bimlib.ru/). Для скачивания файлов моделей вам достаточно регистрации в качестве проектировщика.

Зайдите на сайт [https://bimlib.pro](https://bimlib.pro/)

R

Нажмите ссылку «Войти» (в правом верхнем углу сайта)

Введите свой ЛОГИН и ПАРОЛЬ и нажмите «Войти» или «Регистрация»

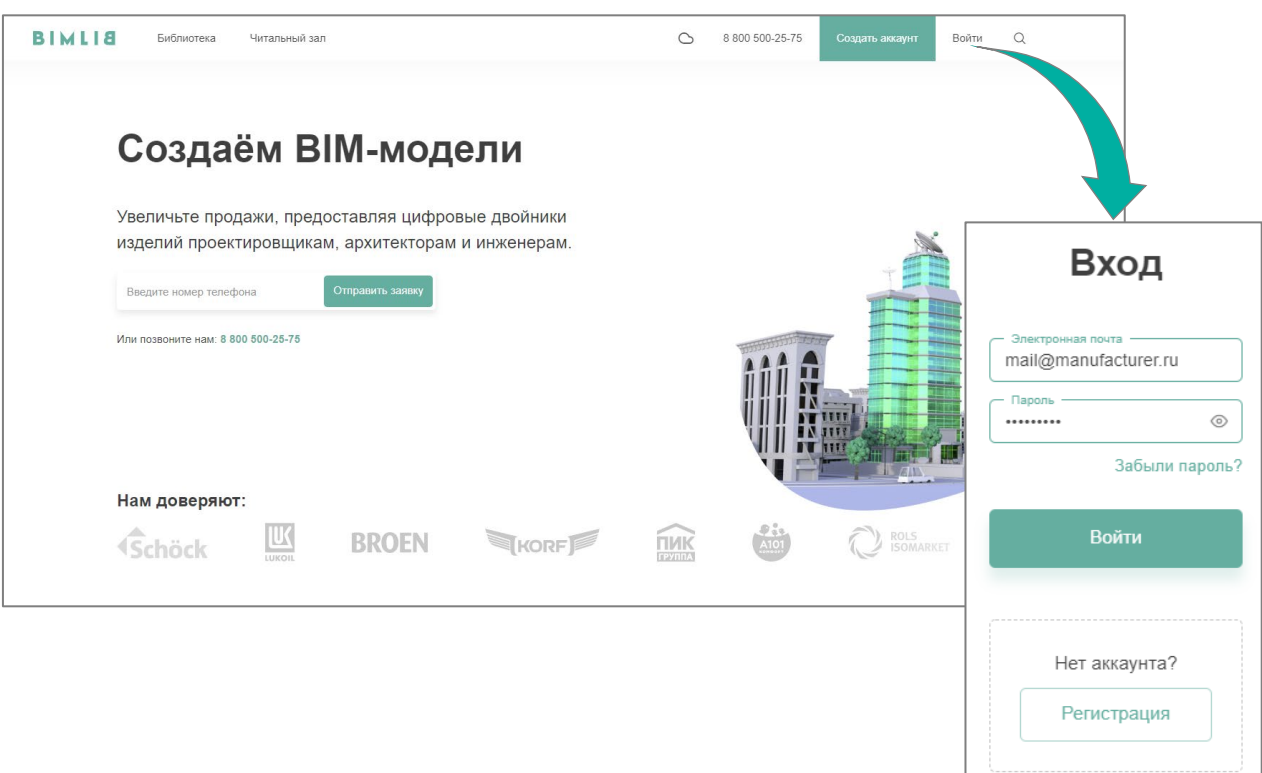

Затем перейдите в раздел «Библиотека» и строке поиска введите «Завод КТтрон» либо название конкретно интересующей Вас модели.

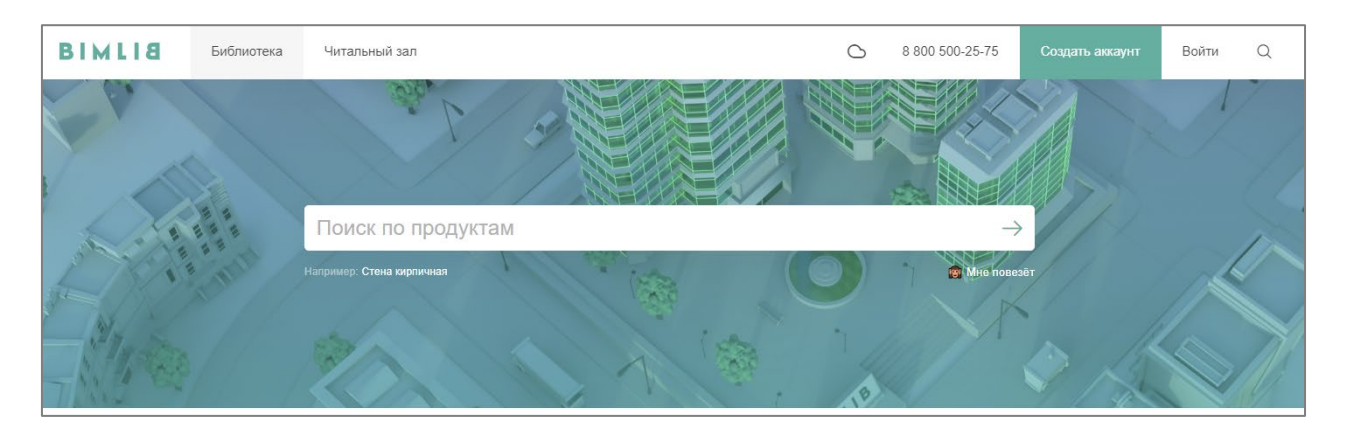

ИНФОРМАЦИОННЫЕ МОДЕЛИ В ФОРМАТЕ RVT ЯВЛЯЮТСЯ СОБСТВЕННОСТЬЮ ООО «ПРОИЗВОДСТВЕН-НАЯ КОМПАНИЯ КТ». РАЗРАБОТКА МОДЕЛЕЙ BIMLIB.PRO

16

БИБЛИОТЕКА BIM-MОДЕЛЕЙ ОБОРУДОВАНИЯ, ПРЕДМЕТОВ ИНТЕРЬЕРА И

СТРОИТЕЛЬНЫХ МАТЕРИАЛОВ

Выбрав нужную модель из списка результата поиска, необходимо кликнуть на название модели. Произойдет переход в карточку товара, где может содержаться актуальная информация о продукте. Чтобы скачать BIM модель данного продукта, необходимо кликнуть по кнопке «Скачать 3D-модель» и выбрать требуемый тип файла в раскрывающемся списке форматов.

Таким образом, модель сохранена на вашем локальном компьютере.

### ЗАГРУЗКА МОДЕЛЕЙ В ПРОЕКТ AUTODESK REVIT

<span id="page-16-0"></span>Проектировщик может использовать модели, хранящиеся на его локальном компьютере или сервере компании, либо скачивать с сайта https[://bimlib.pro](https://bimlib.pro/) непосредственно в проект Revit, используя плагин BIMLIB.

Нажмите на «Облако» для того, чтобы загрузить плагин на свой ПК. Выполните установку плагина, запустив установщик (загруженный файл) bimlib.msi.

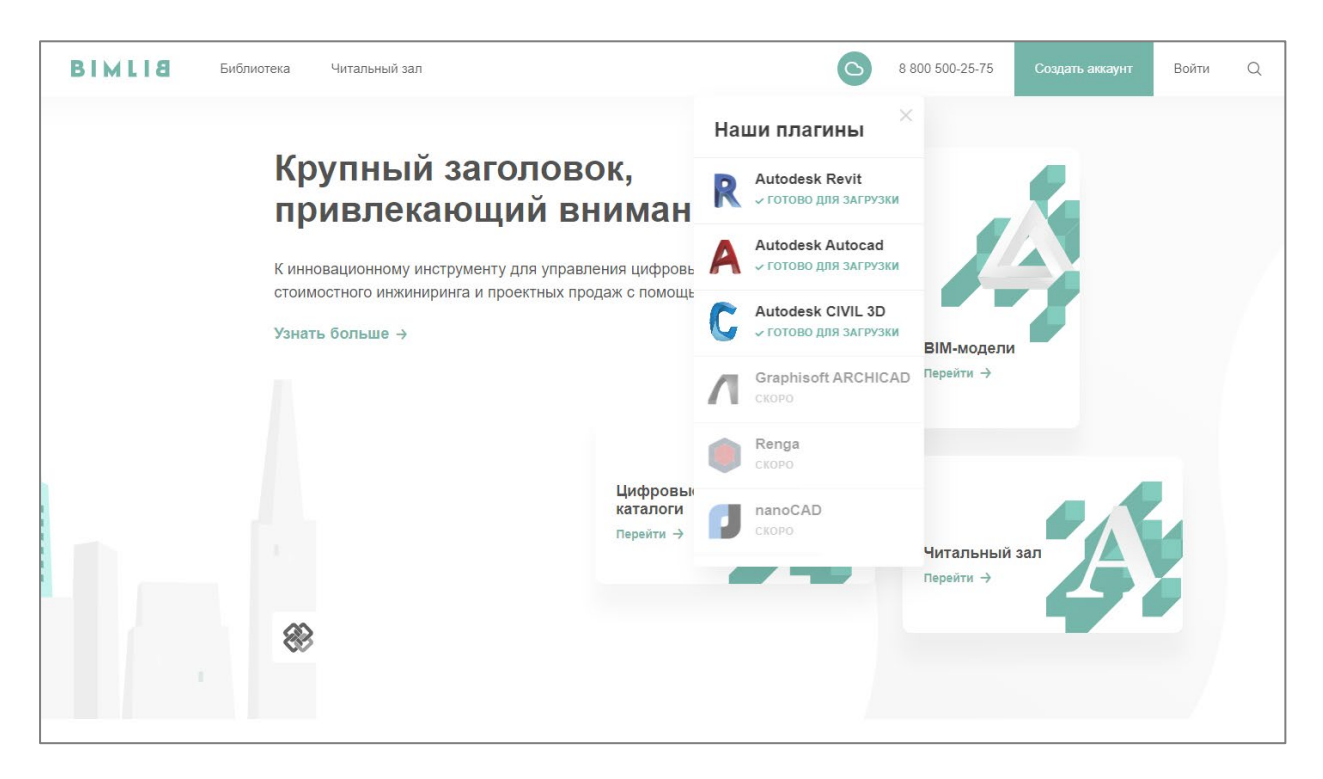

ИНФОРМАЦИОННЫЕ МОДЕЛИ В ФОРМАТЕ RVT ЯВЛЯЮТСЯ СОБСТВЕННОСТЬЮ ООО «ПРОИЗВОДСТВЕН-НАЯ КОМПАНИЯ КТ». РАЗРАБОТКА МОДЕЛЕЙ BIMLIB.PRO

17

БИБЛИОТЕКА BIM-MОДЕЛЕЙ ОБОРУДОВАНИЯ, ПРЕДМЕТОВ ИНТЕРЬЕРА И СТРОИТЕЛЬНЫХ МАТЕРИАЛОВ

R

После установки, на панели ЛЕНТА Revit, появится вкладка BIMLIB®

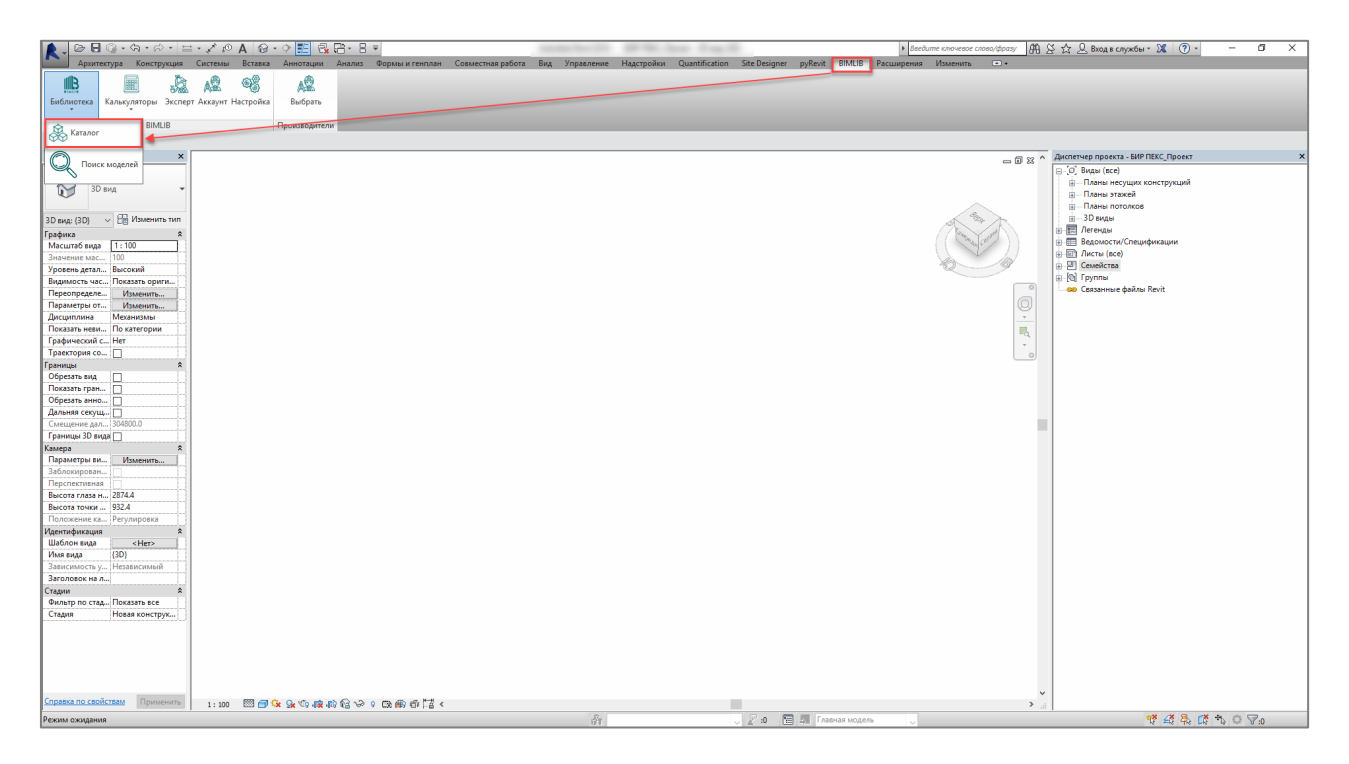

Кликните «Аккаунт» и выполните вход в учетную запись. Если у Вас еще нет учетной записи, то пройдите быструю регистрацию.

Чтобы загрузить нужную модель в проект, Кликните кнопку «Библиотека» => «Каталог».

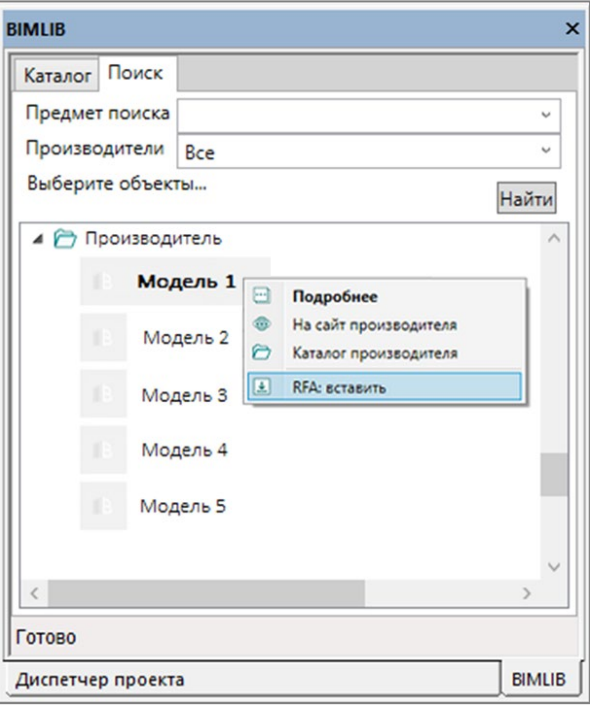

R

ИНФОРМАЦИОННЫЕ МОДЕЛИ В ФОРМАТЕ RVT ЯВЛЯЮТСЯ СОБСТВЕННОСТЬЮ ООО «ПРОИЗВОДСТВЕН-НАЯ КОМПАНИЯ КТ». РАЗРАБОТКА МОДЕЛЕЙ BIMLIB.PRO

18

БИБЛИОТЕКА BIM-MОДЕЛЕЙ ОБОРУДОВАНИЯ, ПРЕДМЕТОВ ИНТЕРЬЕРА И

СТРОИТЕЛЬНЫХ МАТЕРИАЛОВ

В открывшемся окне в строке поиска введите название конкретно интересующей Вас модели. Либо в фильтрах в строке «Производители» укажите «Завод КТтрон» и выберите конкретную модель из всего списка доступных моделей.

<span id="page-18-0"></span>Выбираем нужную модель из списка представленных, правой кнопкой мыши кликните «RVT: открыть».

# РАЗМЕЩЕНИЕ МОДЕЛЕЙ В ПРОЕКТЕ

Для размещения моделей необходимо:

R

1) перейти на любой из видов, на панели управления перейти во вкладку «Архитектура», команда «Стена», в панели свойств выбрать нужный тип и разместить так, как Вам необходимо.

![](_page_18_Picture_5.jpeg)

#### ИНФОРМАЦИОННЫЕ МОДЕЛИ В ФОРМАТЕ RVT ЯВЛЯЮТСЯ СОБСТВЕННОСТЬЮ ООО «ПРОИЗВОДСТВЕН-НАЯ КОМПАНИЯ КТ». РАЗРАБОТКА МОДЕЛЕЙ BIMLIB.PRO

19

### <span id="page-19-0"></span>СПЕЦИФИКАЦИИ ДЛЯ РАСЧЕТА КОЛИЧЕСТВА ЭЛЕМЕНТОВ

Спецификация «О\_Ведомость материалов\_ ГОСТ (Форма-7)» с заголовком «Ведомость материалов» находится на листе 0 – лист «Модели и спецификации «КТтрон»

#### Копирование спецификации

При открытии проекта, открывается стартовая страница:

![](_page_19_Picture_4.jpeg)

# **BIM-каталог КТсистем**

### Гидроизоляция и ремонт бетона

Завод КТтрон – российский производитель материалов для гидроизоляции, защиты и ремонта строительных конструкций. Серийное производство материалов КТтрон осуществляется на современных технологических линиях в Екатеринбирге и Свердловской области.

Общество с ограниченной ответственностью «Нацчно-технический центр «КровТрейд» - российский производитель кровельных и гидроизоляционных материалов, входит в состав многопрофильного Строительного объединения КТ.

ВІМ-каталог содержит модели конструкций стен и фундаментов с применением материалов "КТтрон" и "КровТрейд".

Модели типов стен и финдаментов выполнены в виде системных семейств категорий «Стены» и "Фундамент несущей конструкции" соответственно.

При моделировании конструкций с использованием материалов "КТтрон" и "КровТрейд" применялись общие параметры из ФОП 2017. Модели разработаны в Autodesk Revit 2017.

http://www.kttron.ru/ http://www.krovtrade.ru/ КТтрон: 8-800-77-00-633 Кров Трейд: 8 (343) 253-60-70

#### Pa3paδomчик - BIMLIB:

-Создание ВІМ-моделей и библиотек для Revit, Renga, Archicad, Civil 3D и других САПР -Бесплатная библиотека информационных моделей оборудования для проектирования, архитектуры, строительства. -Платформа управления цифровыми библиотеками и обмена ВIM-контентом

Скачайте ВІМ и 3D модели бесплатно:

Посмотрите отчет о работе портала:

Ссылки на разделы Ссылка на отчет

![](_page_19_Picture_18.jpeg)

support@bimlib.pro 8800 500 2575

![](_page_19_Picture_20.jpeg)

ИНФОРМАЦИОННЫЕ МОДЕЛИ В ФОРМАТЕ RVT ЯВЛЯЮТСЯ СОБСТВЕННОСТЬЮ ООО «ПРОИЗВОДСТВЕН-НАЯ КОМПАНИЯ КТ». РАЗРАБОТКА МОДЕЛЕЙ BIMLIB.PRO

20

Перейдите на лист «Модели и спецификации КТтрон». Выделите спецификацию, нажмите Ctrl+C, перейдите в свой проект на лист для спецификации, нажмите Ctrl+V, спецификация появится на листе и в соответствующем разделе Диспетчера проектов.

![](_page_20_Figure_1.jpeg)

Либо зайдите на вкладку «Вставка»  $\rightarrow$  Вставить из файла  $\rightarrow$  Вставить виды из файла  $\rightarrow$  в появившемся окне укажите путь к файлу со спецификацией  $\rightarrow$  из списка выберите спецификацию. Для второго способа не нужно открывать файл со спецификацией, достаточно указать путь к нему.

> ИНФОРМАЦИОННЫЕ МОДЕЛИ В ФОРМАТЕ RVT ЯВЛЯЮТСЯ СОБСТВЕННОСТЬЮ ООО «ПРОИЗВОДСТВЕН-НАЯ КОМПАНИЯ КТ». РАЗРАБОТКА МОДЕЛЕЙ BIMLIB.PRO БИБЛИОТЕКА BIM-MОДЕЛЕЙ ОБОРУДОВАНИЯ, ПРЕДМЕТОВ ИНТЕРЬЕРА И

21

СТРОИТЕЛЬНЫХ МАТЕРИАЛОВ

R

![](_page_21_Picture_82.jpeg)

![](_page_21_Picture_83.jpeg)

![](_page_21_Picture_84.jpeg)

![](_page_21_Picture_85.jpeg)

![](_page_21_Picture_86.jpeg)

22

### ИНФОРМАЦИОННЫЕ МОДЕЛИ В ФОРМАТЕ RVT ЯВЛЯЮТСЯ СОБСТВЕННОСТЬЮ ООО «ПРОИЗВОДСТВЕН-НАЯ КОМПАНИЯ КТ». РАЗРАБОТКА МОДЕЛЕЙ BIMLIB.PRO

16. stoletja

**SWEET PARKS SACRA** in<br>Mari Mar K.

in. we (So er be **HASKIN** MEANS pres Baner -<br>. prim  $\begin{bmatrix} \frac{1}{2} \frac{1}{2} \frac{1$ **REAL RACE BE** -<br>1155-11  $\frac{1}{\sqrt{2}}$ 

Помимо этого, созданы вспомогательные спецификации:

- **Ведомости/Спецификации** 
	- В Параметры типов материалов
	- В Параметры типов перекрытий (материалы)
	- В Параметры типов стен
	- В Параметры типов стен (материалы)
	- В\_Параметры типов фундаментых плит
	- В Параметры типов фундаментых плит (материалы)
	- О Ведомость материалов ГОСТ (Форма-7)
- О\_Ведомость материалов\_ГОСТ (Форма-7) (пог.метры)
- 

### Узлы с типовыми решениями «КТтрон» находятся на листах:

#### 

R

- **в 0 Модели и спецификации "КТтрон"**
- -<br>- 1 КТсистема ПАРКИНГ Белая ванна
- -2 КТсистема ПАРКИНГ Классика
- + 3 КТсистема ПАРКИНГ Лайт
- •4 КТсистема ПАРКИНГ Проф
- + 5 КТсистема ПАРКИНГ Стена в грунте
- +6 КТсистема ПАРКИНГ Эксперт
- $+8$  Ремонт локальных дефектов в защитном слое ж/б конструкций пер
- +9 Ремонт дефектов горизонтальной поверхности конструкций методс
- + 10 Герметизация глубоких трещин раскрытием от 0,1 до 5мм
- $+11$  Герметизация глубоких трещин раскрытием от 0,3 до 10 мм
- + 12 Ремонт дефектов ж/б конструкций
- 13 Ремонт дефектов и усиление ж/б плит перекрытия
- 14 Ремонт дефектов ребристых плит
- 15 Усиление колонн методом увеличения сечения
- 16 Восстановление защитного слоя бетона методом торкретирования
- 17 Герметизация межблочных и межплитных швов
- $+$ 18 Герметизация по примыканию пол-стена в ж/б конструкциях, запс
- $+19$  Герметизация ввода инженерных коммуникаций между стеной и г
- + 20 Ремонт дефектов кирпичной кладки
- -21 Герметизация глубоких трещин в кирпичной кладке
- -<br>- 22 Устройство защитного слоя кирпичных стен

![](_page_23_Picture_33.jpeg)

24

### КОНТАКТНАЯ ИНФОРМАЦИЯ

#### По вопросам использования сервиса BIMLIB

<span id="page-24-0"></span>Тел: 8-800-333-78-75 Email: [support@bimlib.pro](mailto:support@bimlib.pro) Сайт: [https://bimlib.pro](https://bimlib.pro/) Вконтакте: https://vk[.com/bimlib](https://vk.com/bimlib) Facebook: https://www[.facebook.com/groups/1491830067497619/about/](https://www.facebook.com/groups/1491830067497619/about/) Twitter: [https://twitter.com/BIMLIB\\_RU](https://twitter.com/BIMLIB_RU)

#### По вопросам применения материалов ООО «Производственная компания КТ»

Сайт [https://www.kttron.ru](https://www.kttron.ru/) Email: [zavod@kttron.ru](mailto:zavod@kttron.ru)

25

ИНФОРМАЦИОННЫЕ МОДЕЛИ В ФОРМАТЕ RVT ЯВЛЯЮТСЯ СОБСТВЕННОСТЬЮ ООО «ПРОИЗВОДСТВЕН-НАЯ КОМПАНИЯ КТ». РАЗРАБОТКА МОДЕЛЕЙ BIMLIB.PRO